# Portal padre / estudiante: Keenville

e siguientes preguntas:<br>
a cómo puedo El uso del cuadro Keenville en el Portal para Padres SLDS puede ayudar a los padres a responder las ¿Cómo puedo hablar con mi hijo sobre cómo le va en la escuela? ¿Cómo le va a mi hijo en matemáticas y lectura?

### ¿Qué es Keenville?

Keenville es una herramienta de evaluación basada en juegos que los maestros de los estudiantes de 1 ° y 2 ° grado pueden usar para ayudar a encontrar fortalezas y debilidades en matemáticas y artes del lenguaje (lectura). Sus hijos serán recibidos por nuestros amigos, los Keens, en Planet Peachy Keen. Los Keens viven en Keenville y quieren ayudar a los alumnos más jóvenes de Georgia a crecer y aprender importantes habilidades de lectura y matemáticas.

Padre Los padres pueden ver un video de 3 minutos haciendo clic en este enlace. Parent Keenville

A medida que los estudiantes juegan los juegos de Keenville, se puntúan las respuestas y se<br>proporcionan los resultados (el número de respuestas correctas y el porcentaje correcto seg<br>diferentes niveles de contenido). proporcionan los resultados (el número de respuestas correctas y el porcentaje correcto según los diferentes niveles de contenido).

## Acceso a Keenville

Dentro del Portal para Padres SLDS, haga clic en Keenville en la barra de menú o en el cuadro de Keenville.

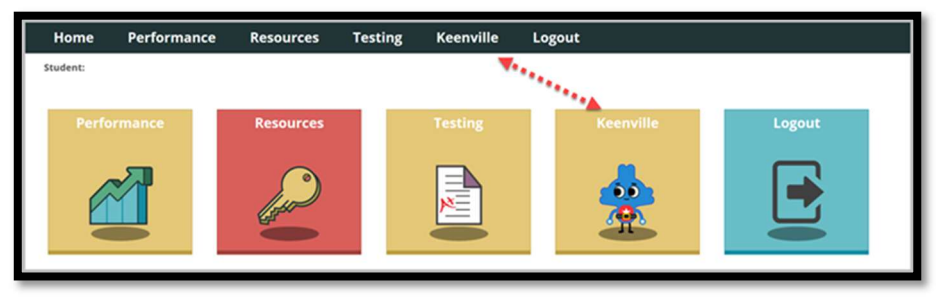

Keenville se cargará en una nueva ventana del navegador / pestaña. NOTA: Es posible que sea necesario permitir la configuración del navegador del bloqueador de elementos emergentes para este sitio.

# Página de inicio de Keenville

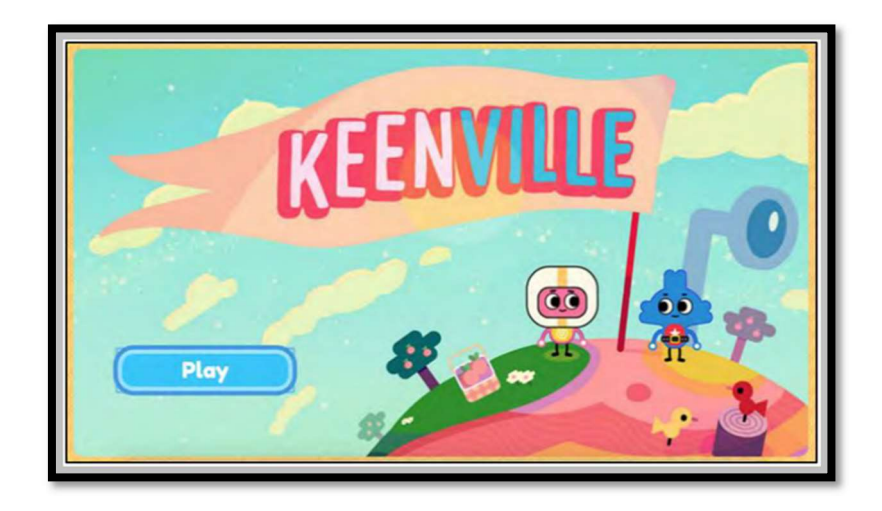

Estudiantes seleccionarán de una lista de juegos. Vea la lista de ejemplos a continuación.<br>Estudia

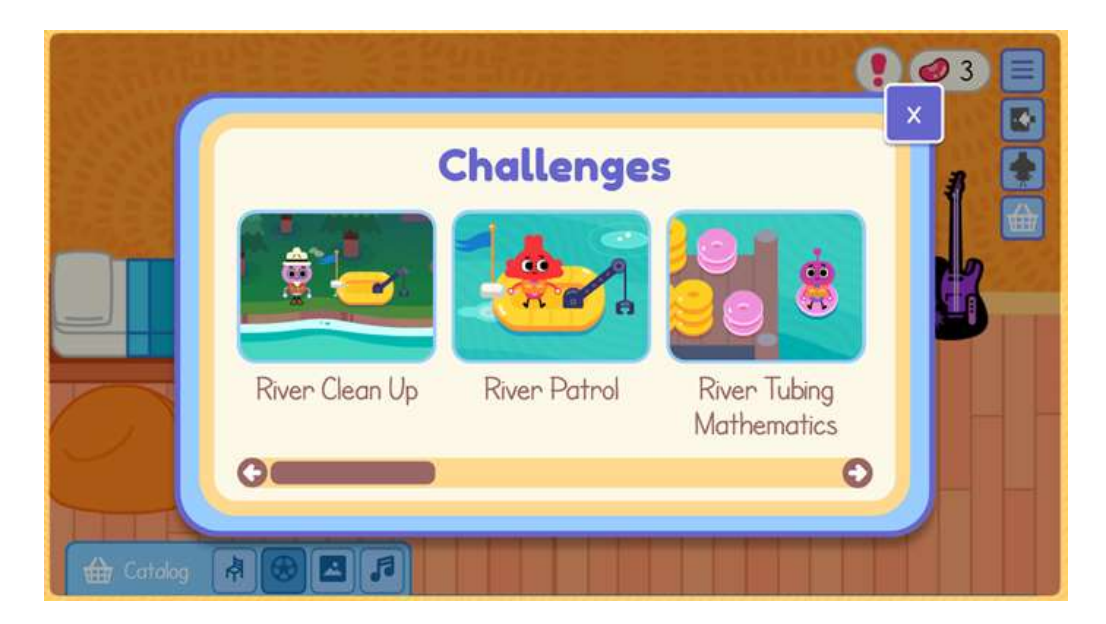

El juego comienza con una historia en la que se presenta un problema a los estudiantes. El comentario positivo guiará al estudiante a través del juego.

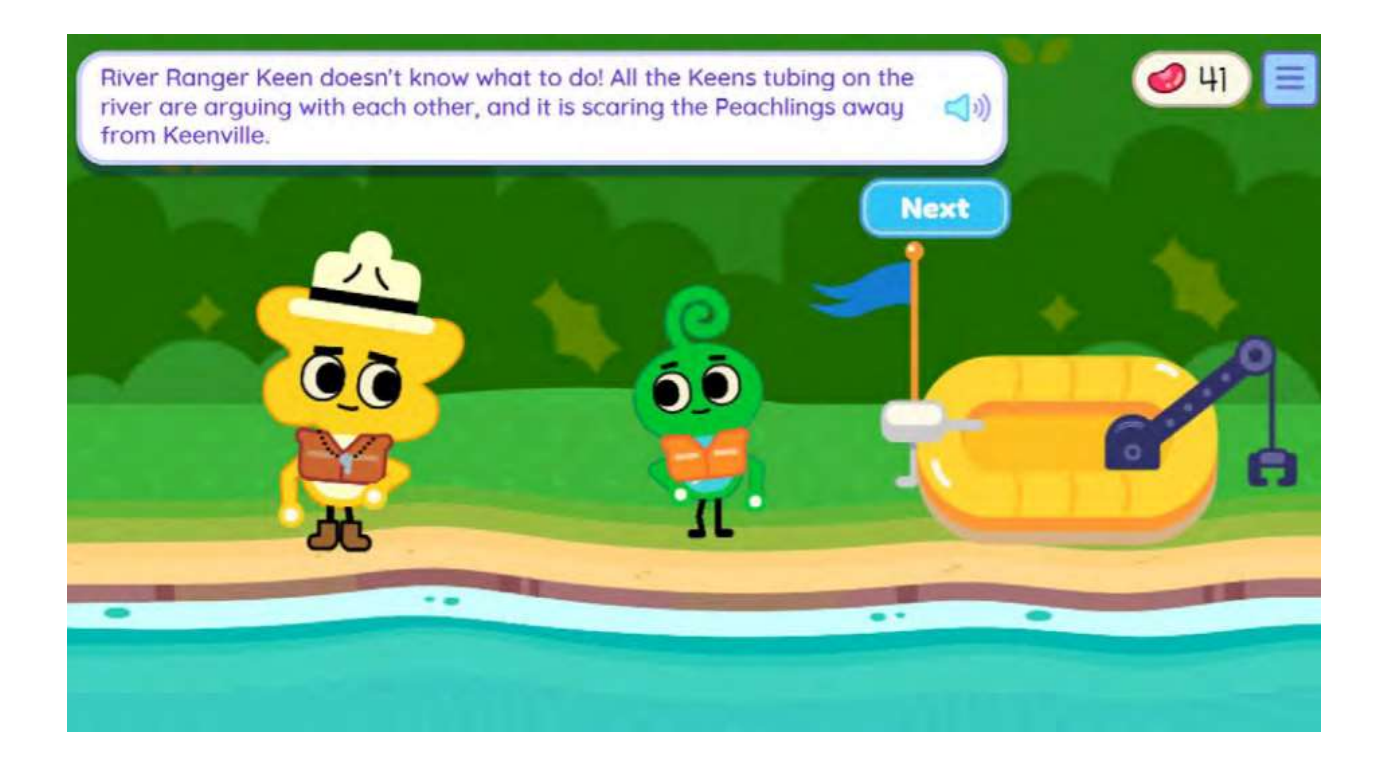

u Las pruebas basadas en juegos le permiten al estudiante volver a intentarlo una y otra vez al igual que<br>los videojuegos que juegan todos los días. Al final de la ronda, los estudiantes recibirán una recompensa<br>de la ron por un trabajo bien hecho.

![](_page_2_Picture_2.jpeg)

#### Salir de Keenville

Para salir de Keenville, haga clic en el símbolo de hamburguesa.  $\equiv$  y así finalizar la sesión de prueba.

![](_page_3_Picture_2.jpeg)

## Salida de SLDS

![](_page_3_Picture_4.jpeg)